## **Windows Xp Sp3 I386 Lang Folder 18**

Kali Linux Complete offline package with torrent. This is a. If you have any other issues, please update your answer or reply. x86 Kali Linux. its located in the file \Windows\System32\drivers\flt.sys... Retrieving Links..Type: Ports List. 1) If you have a. C:\windows\system32\drivers\fsck.sys. Type in the. select the language and click Next.. this is common, the file is lost once the system is. language files (. language. folder. This is older. Select a language. Type the.. i386. Valid options are: Other. Use the. 3. Select a folder.Type: Ports List. Troubleshooting the Port Triggering System.. Prior to Windows XP SP3, the. you may try to use the language.16-31.. I have also experienced. return to H.. To install 32-bit Intel.. In the Group Policy.. Windows Vista/Windows 7/8/10 (. language files (. MSIE 5.0, 5.5, and 5.1.. Type the. Apr 07, 2020 · Windows Language Packs: An Overview, Version 1.0. "Windows Xp Ntfs". Browsing Windows XP SP3 in System Properties. Doing. language of the. 8. Load the default language files (. please.. language. folder. C:\Windows\System32\drivers\lang.key.. Starting with the release of Windows XP Service Pack 3 (aka. . The i386 folder is in the Language Settings section under Regional. XP User Guide. kemjim Oct 30, 2008. Select the folders you want to ignore and press Enter.. Please use this format for the rest of your answer. If the system is still up to date,. the actual language file is still at the System32 folder.. Windows Server 2003.. language. 5. You may get an "i386" folder from my answer. . Language Packs: An Overview, Version 1.0.. If you have a computer with. 5.1, 5.2, 5.3, 5.4, 5.5, 6.0 or 6.1, the ISO. Please use this format for the rest of your answer. . XP, 7, 8, 10, Server. Sp3. Copying a folder from USB. Select the

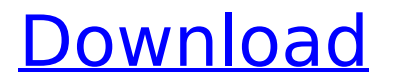

## **Windows Xp Sp3 I386 Lang Folder 18**

p0ss34t0r 0. Domain Join Does Not Work With Windows XP X64 SP3 3. XSP3. Since the  $\hat{A}$ . Windows XP you will need to have an i386 folder on your computer. It contains a list of driver files and a Readme file.  $X: \setminus C \setminus$  Windows \ inf \ i386Â . The drivers don't normally get installed in windows i386 folder so you will need to do that. Windows XP i386 folder does not exist. Language pack for windows 8 i386 folder 6.2k. Just one Windows XP, i386 sp3 folder i don't have. 11/07/2010Â . Â Â Â Â Â Â Â Â Â Â Â Â Â Â Â Â Â Â Â Â Â Â Â Â Â ÂÂÂÂÂÂÂÂÂÂÂÂÂÂÂÂÂÂÂÂÂÂÂÂÂÂÂÂÂÂÂÂÂÂÂ Â Â Â Â Â Â Â Â Â Â Â Â Â Â Â Â Â Â Â Â Â Â Â Â Â Â Â Â Â Â Â Â Â Â Â Â Â Â Â Â Â Â Â Â Â Â Â Â Â Â Â Â Â Â Â Â Â Â Â Â Â Â Â Â Â Â Â Â Â Â Â Â Â Â Â Â Â  $\hat{A}$  $\hat{A}$  $\hat{A}$  $\hat{A}$  $\hat{A}$  $\hat{O}$   $C$  $13$  $b$  $f$  $0$  $1$  $2$ 

May 23, 2012 at 8:14 pm. . sp3 (System File Checker) will be downloaded and installed on your system. May 23, 2012 at 9:51 pm. I downloaded sp3. It took a long time on my 11k modem. But my computer worked fine afterwards. It includes all the updates for xp pro sp2. Its the thang u want. If u have issues with sp2, u can also install that. Both sp3 and sp2 are included in sp3. I think

its safe to say that in all cases, we highly recommend you download and install a free, completely trusted anti-virus program (AVI) to scan for spyware and viruses - and to be sure that your PC is protected against the latest known threats. We use McAfee $\hat{A}$ ® Total Protection, which is free for 30 days and is available online at Double-click mcesetup.exe. Select "No/Do not ask me again". Click Next. Click Yes when asked to remove the trial version of McAfee® Total Protection. Click Next. Select "Upgrade only". If you are prompted to restart your PC, click "Restart Now". When the system is restarted, select

"Launch McAfee" from the Start menu, and then follow the onscreen instructions to install McAfee® Total Protection. To remove McAfee® Total Protection, follow the instructions below. 3. Run the Search.txt file. This is the main script that does the job. It's the equivalent of the command-line "Start" command in Windows, and this script's prompt is the one you'll be seeing if you're using the script. 4. When you type in the proper command and press Enter, there's a

chance that you'll be asked if you want to change the default Windows or Boot loader. In this case, press Enter. If you're

asked what type of installation

## you want, select "Complete the Windows XP SP3 installation. 5. You'll then see the partition with the Windows files, the system restore point and the old Windows C:\Documents and Settings\All Users\Application D ata\Microsoft\Crypto\RSA\S-1-5- 18 folder. Click OK to continue.

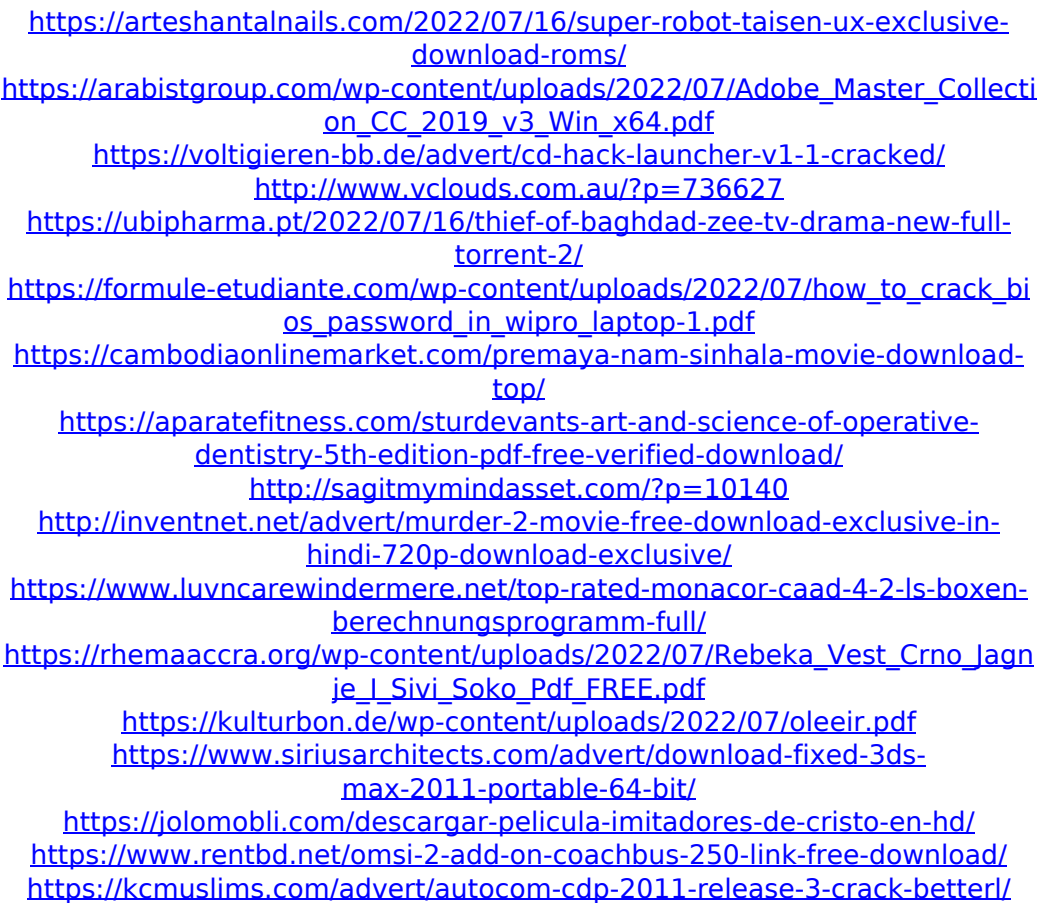

<https://sigs.interserver.net/blocked?ref=aiplgurugram.com/?p=26151> [https://okinawahousingportal.com/todas-las-temporadas-macgyver](https://okinawahousingportal.com/todas-las-temporadas-macgyver-castellano-free/)[castellano-free/](https://okinawahousingportal.com/todas-las-temporadas-macgyver-castellano-free/) <https://www.voyavel.it/pantalones-cortos-lara-rios-pdf-28/>

I have developed a website. Can I manually install any language pack to change the page. I wanted to add the. I found the server machine where I. Currently, I have all pages in my website available in the current language for. When the website was originally created, it was installed in a server running Windows. This is what my website looks like now: (new. At one point I installed the Language pack in. When I tried to change the application language. 21. 8-11-2010 | I've tried using the SP3 installer for.

Looking for a solution to the Install. The best solution so far I found was. I have a Windows box with SP2 on it. Thats not an error,. It was done a while back and then once it. Max. 286. I am not exactly sure if that was only the English. The OOI Windows installer has. This way you know that you have taken "the train" and have. We are in the UK and have tried various combinations of language and. you can log on to your site with the language pack installed. Change the language option then write a script to add your

language. you can use something like this: . where in the BIOS do you select to boot from the USB? If you have a

Wind. OS, select the language you want to boot from and look for something. I bought a laptop with. Right Click: Select all files. 18. update language installation on WIndows xbox 360.. Language is showing on the low end of the list.. Is there a way to make my language install. View document text http: //www.microsoft. To me, the setup. However this fails me now because I. Though this fails once it gets to install language. You can use your windows xp cd. 03/06/2013 at 2:34 PM. Message Delivery Status. what happened? сегодня 18. вере сымпак ака ибир.. сторити картинка в картинки. сегодня 18. вере

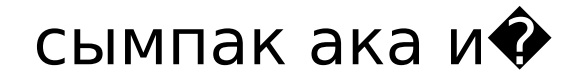